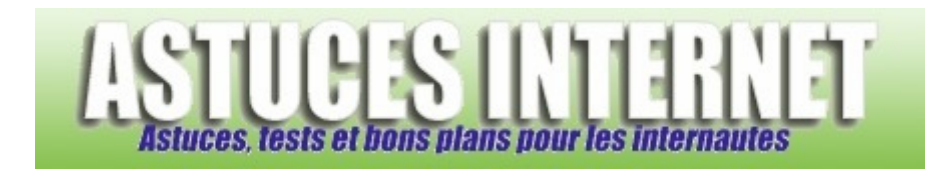

## Comment changer la couleur des fenêtres sur Windows Vista ?

*Demandé et répondu par Sebastien le 11-04-2007* 

Windows Vista vous offre la possibilité de modifier l'apparence visuelle des fenêtres. Pour accéder à ce menu, rendez-vous dans le *Panneau de configuration* et ouvrez le module *Apparence et personnalisation*.

*Aperçu :*

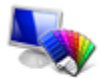

Apparence et personnalisation Modifier l'arrière-plan du Bureau Personnaliser les couleurs Ajuster la résolution de l'écran

Dans la rubrique *Personnalisation*, cliquez sur *Personnaliser les couleurs*.

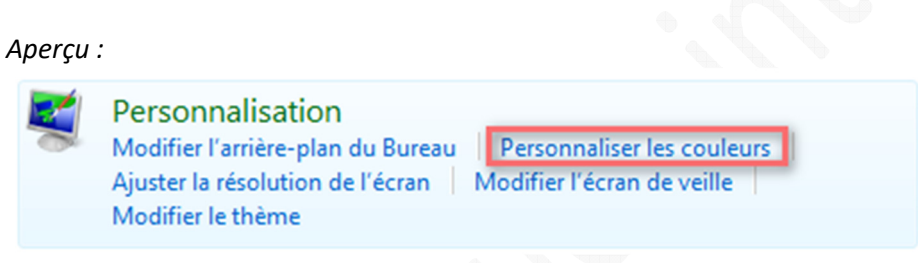

Depuis ce menu, vous avez la possibilité de modifier la couleur et l'apparence des fenêtres de Windows Vista. Il suffit de choisir une couleur parmi celles disponibles et de régler éventuellement l'intensité de cette couleur.

Vous pouvez également activer ou désactiver l'effet de transparence appliqué aux fenêtres.

*Aperçu :*

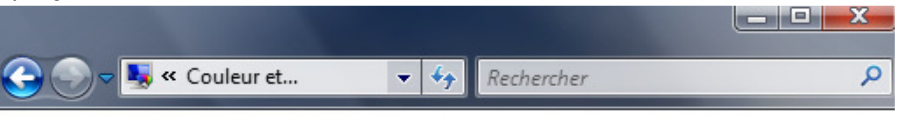

## Couleur et apparence de la fenêtre

Vous pouvez modifier la couleur des fenêtres, du menu Démarrer et de la barre des tâches. Choisissez l'une des couleurs disponibles ou créez votre propre couleur à l'aide du mélangeur.

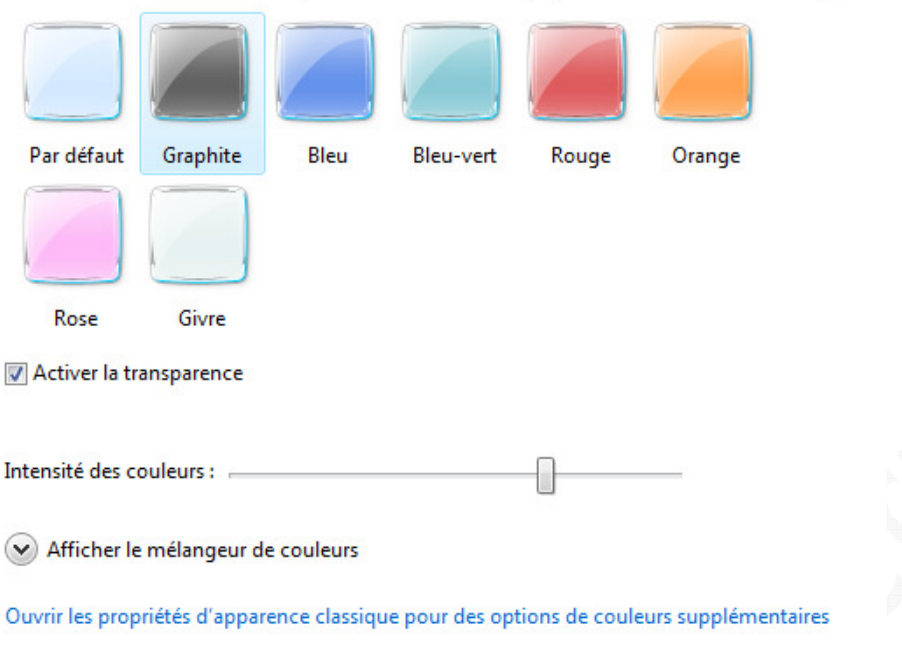

Il existe d'autres alternatives pour accéder à ce menu de personnalisation de fenêtres. Si vous utilisez un Panneau de configuration classique, cette option se trouve dans le menu *Personnalisation*. *Aperçu :*

OK

Annuler

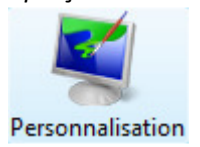

Vous pouvez également utiliser les menus contextuels en faisant un clic droit directement sur votre bureau et en sélectionnant *Personnaliser* :

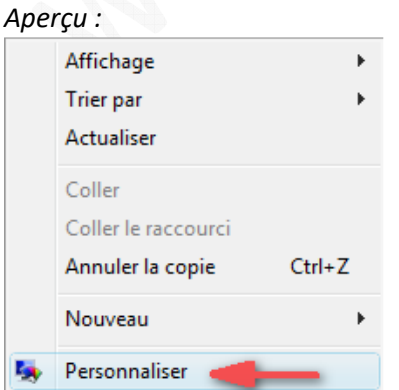